## **Guia de utilização da Consola de Incentivos PRR do IAPMEI**

Este guia serve de apoio à navegação e à utilização da plataforma para as entidades beneficiárias das Agendas Mobilizadoras com candidaturas aprovadas no âmbito da Componente 5 do Plano de Recuperação e Resiliência (PRR).

**1**

A Consola está disponível e[m Serviços Online](https://www.iapmei.pt/Paginas/Todos-os-servicos-online.aspx) ou na página d[o PRR](https://www.iapmei.pt/PRODUTOS-E-SERVICOS/Incentivos-Financiamento/Sistemas-de-Incentivos/Plano-de-Recuperacao-e-Resiliencia.aspx) no site do IAPMEI.

## **Acesso à Consola IAPMEI de Incentivos PRR**

Para aceder à Consola, os utilizadores deverão usar as credenciais da Autoridade Tributária.

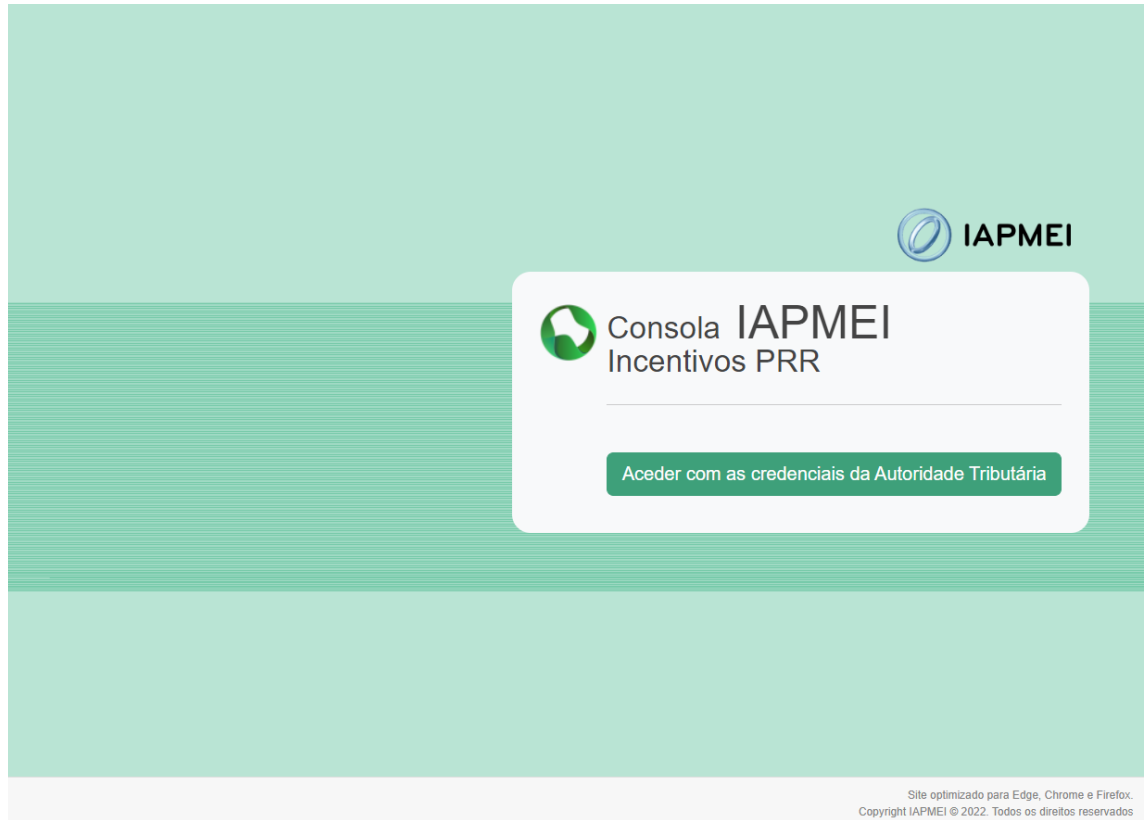

Após autenticação, o utilizador tem disponível a Lista de Projetos em que é líder de Consórcio.

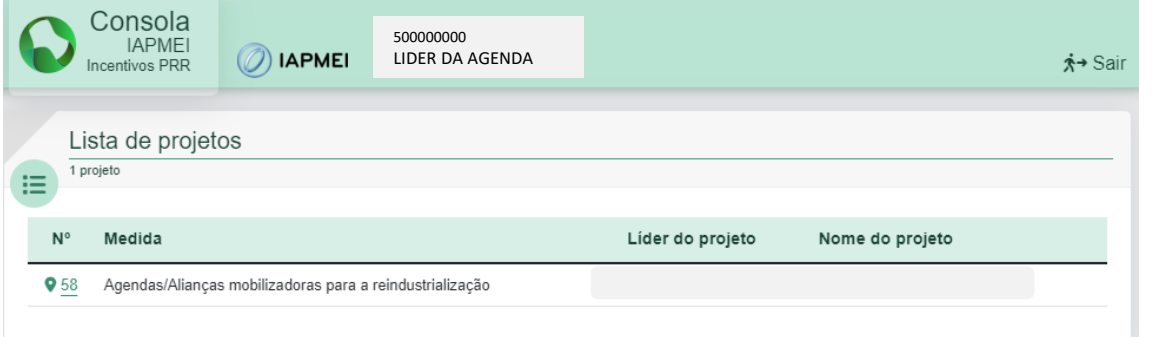

**2**

## **Comunicação do IBAN**

Nesta fase, apenas o líder do Consórcio poderá fazer a comunicação do IBAN de todos os Copromotores da Agenda.

Ao selecionar o n.º do projeto surge a lista de todos os copromotores do projeto selecionado.

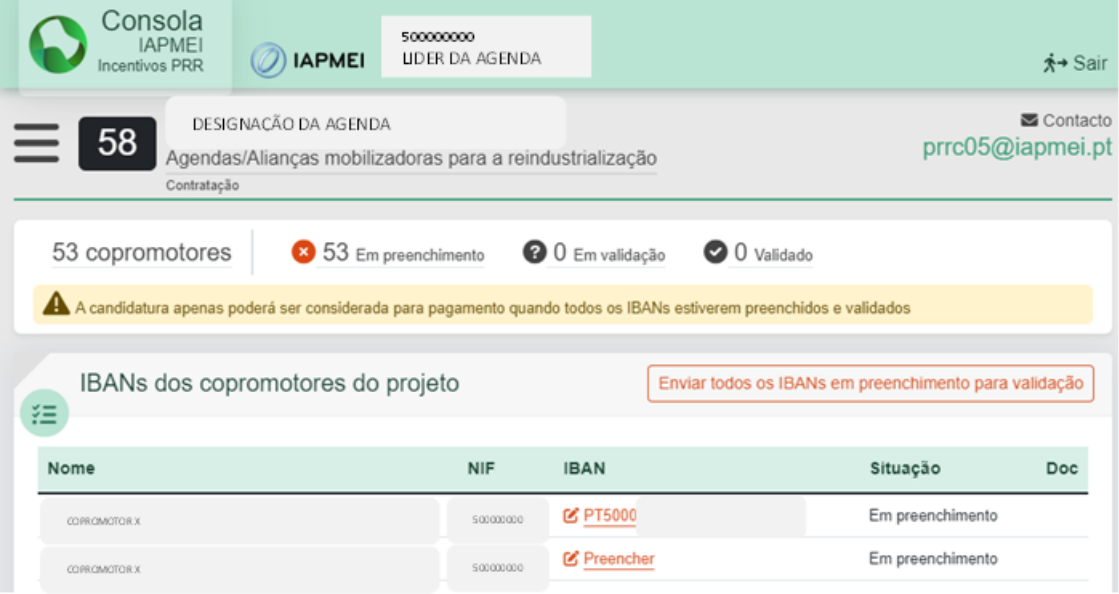

O utilizador deverá inserir o IBAN em cada um dos copromotores.

Ao clicar em Preencher, surge uma janela onde deve inserir o IBAN tendo depois duas opções:

- Gravar sem enviar para validação serve para guardar o IBAN inserido e enviar mais tarde para validação.
- Gravar e Enviar para validação permite guardar e em simultâneo enviar para validação.

**3**

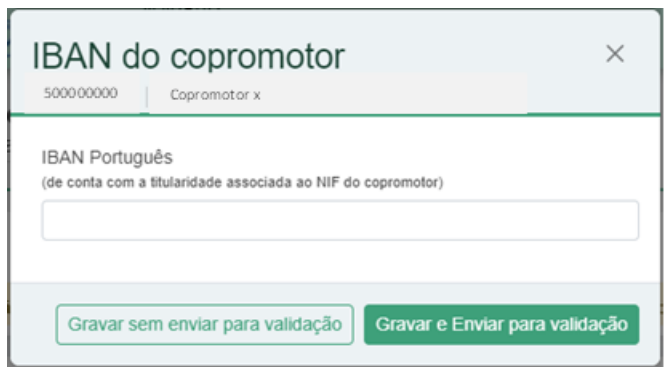

Ao selecionar a opção "Gravar e Enviar para validação", os dados do copromotor já não podem ser alterados, uma vez que o IAPMEI irá validar se a titularidade da conta pertence ao NIF do copromotor.

Caso o IAPMEI não consiga comprovar a titularidade da conta, a situação passará a Inválido e será enviado um email para os responsáveis da Agenda a solicitar a correção da informação.

Se optar por selecionar "Gravar sem enviar para validação", o utilizador poderá num momento posterior "Enviar para validação" todos os IBAN gravados de uma única vez através da seguinte funcionalidade:

Enviar todos os IBANs em preenchimento para validação

Somente quando todos os IBANs estiverem na situação "validado" é que será possível processar o pagamento.

Qualquer dúvida ou esclarecimento sobre o seu projeto poderá ser colocada através do email [prrc05@iapmei.pt.](mailto:prrc05@iapmei.pt)

## **Recomendações:**

- Só serão aceites IBAN de instituições bancárias portuguesas.
- Confirmar a titularidade do IBAN associada ao NIF do Copromotor.
- Utilizar o Edge, Chrome e Firefox, pois a plataforma está otimizada para estes browsers.